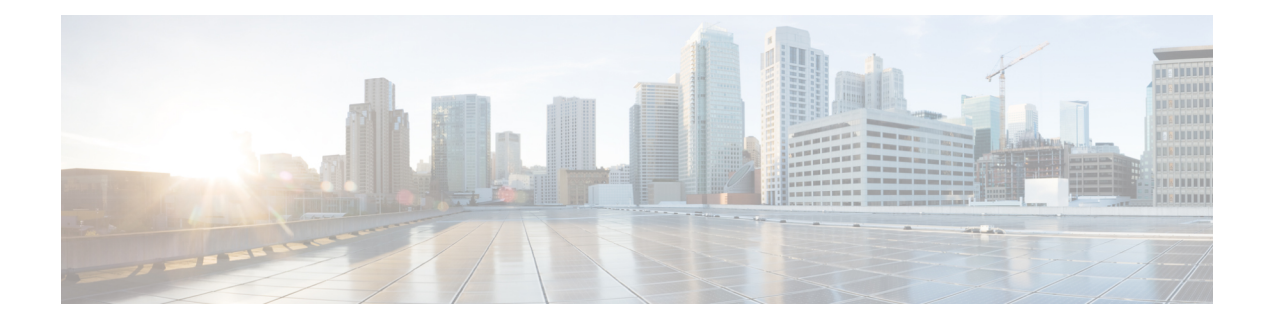

# **Hardware Module Commands**

To use these commands in System Admin VM, you must be in a user group associated with appropriate command rules and data rules. If the user group assignment is preventing you from using a command, contact your AAA administrator for assistance.

- hw-module [attention-led,](#page-1-0) page 2
- [hw-module](#page-2-0) location, page 3
- [hw-module](#page-4-0) logging onboard disable, page 5
- [hw-module](#page-5-0) reset auto disable, page 6
- [hw-module](#page-6-0) shutdown, page 7
- show [hw-module](#page-7-0) fpd, page 8
- show [inventory,](#page-9-0) page 10
- [show](#page-11-0) led, page 12

Г

- show [platform,](#page-13-0) page 14
- upgrade [hw-module](#page-15-0) fpd, page 16

### <span id="page-1-0"></span>**hw-module attention-led**

To enable attention-LED for a specific node, use the **hw-module attention-led** command in the System Admin Config mode. To disable the attention-LED, use the **no** form of this command.

**hw-module attention-led location** *node-id*

**no hw-module attention-led location** *node-id*

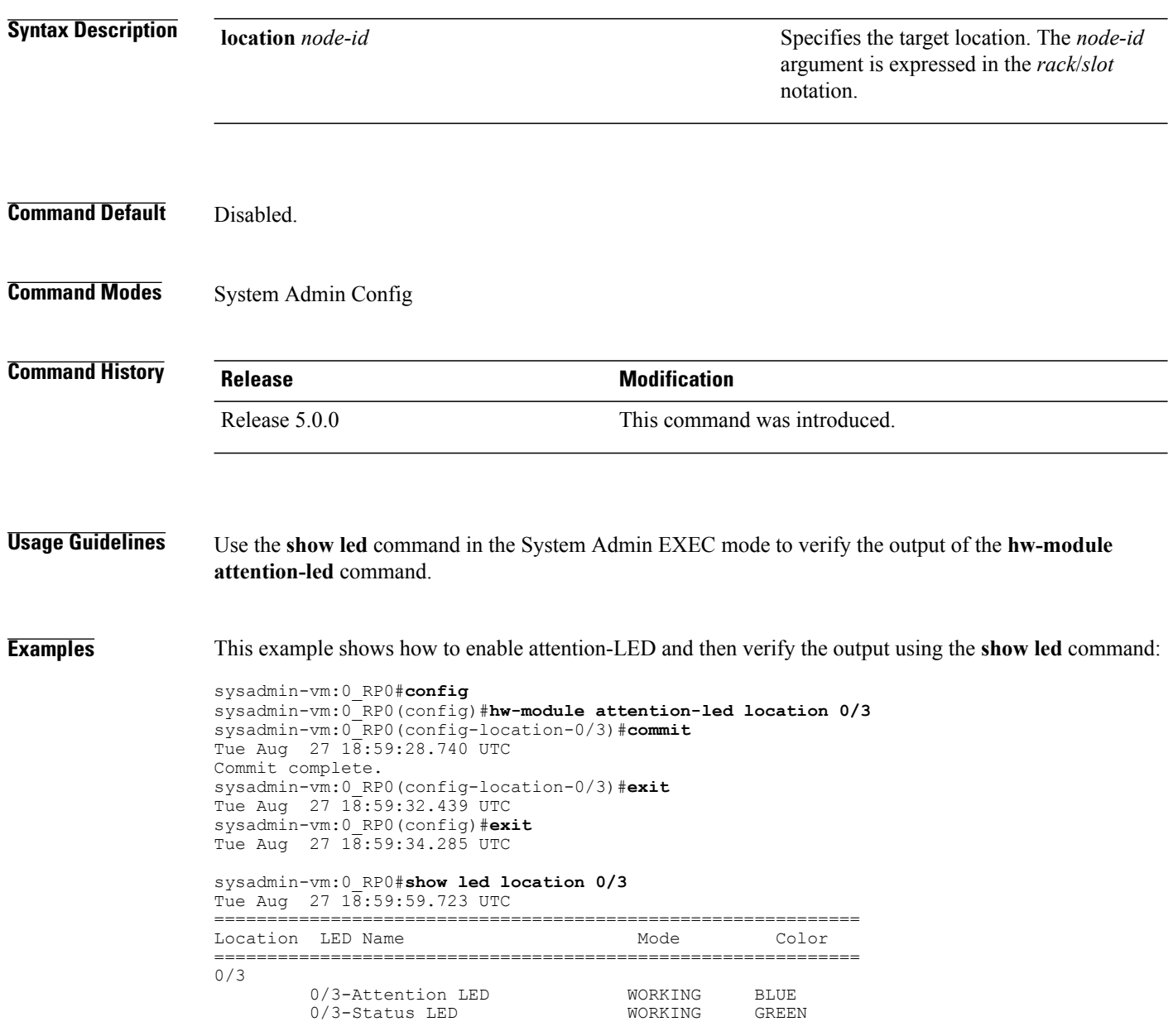

### <span id="page-2-0"></span>**hw-module location**

To recover the RP (route processor) and SC (shelf controller) card or all the nodes in a system, use the **hw-module location** command in Sysadmin EXEC mode.

#### **System Admin EXEC Mode**

**hw-module location** *[node-id|all]* **bootmedia** *[recovery-partition|usb|network]* **reload**

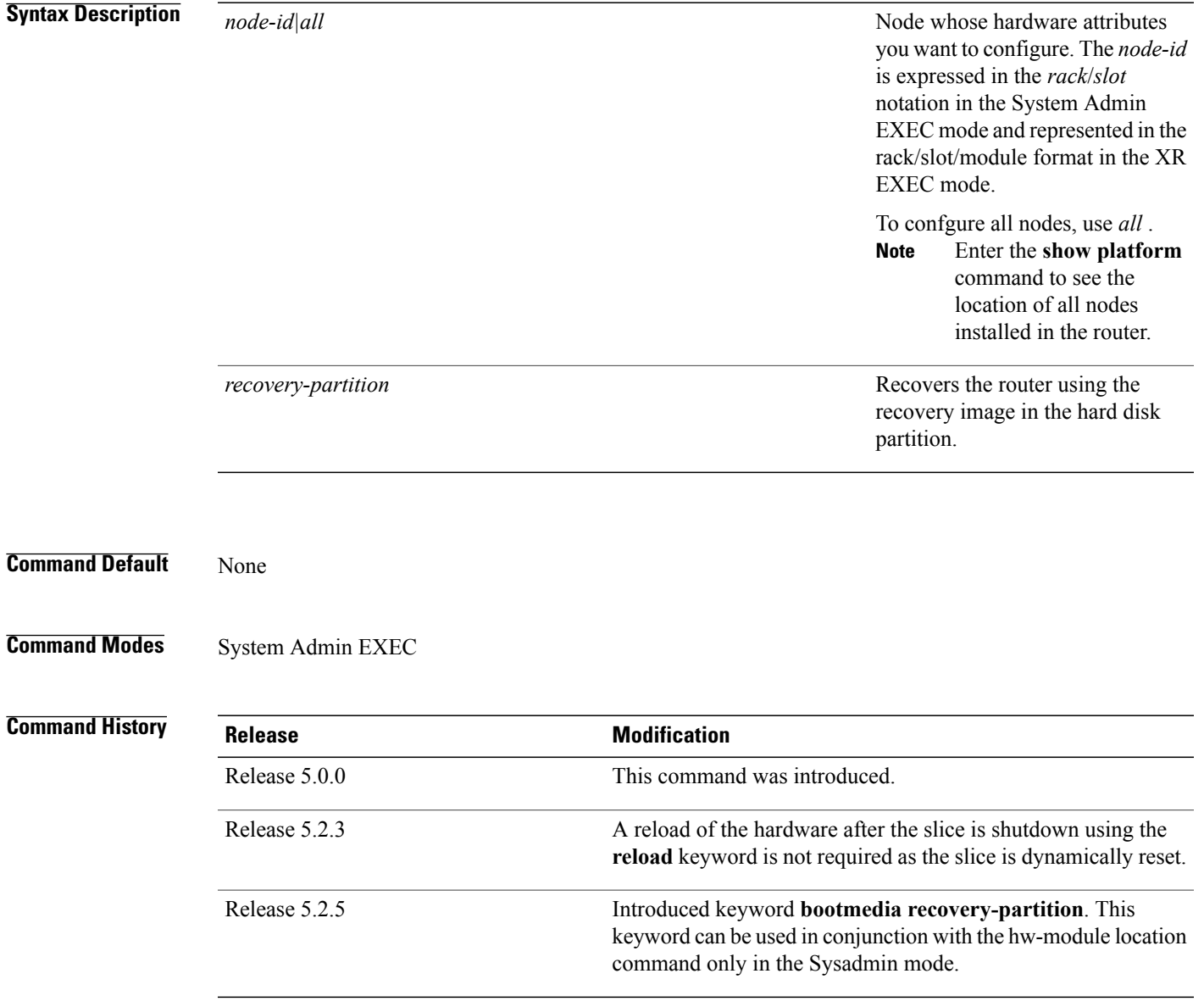

 $\mathbf l$ 

T

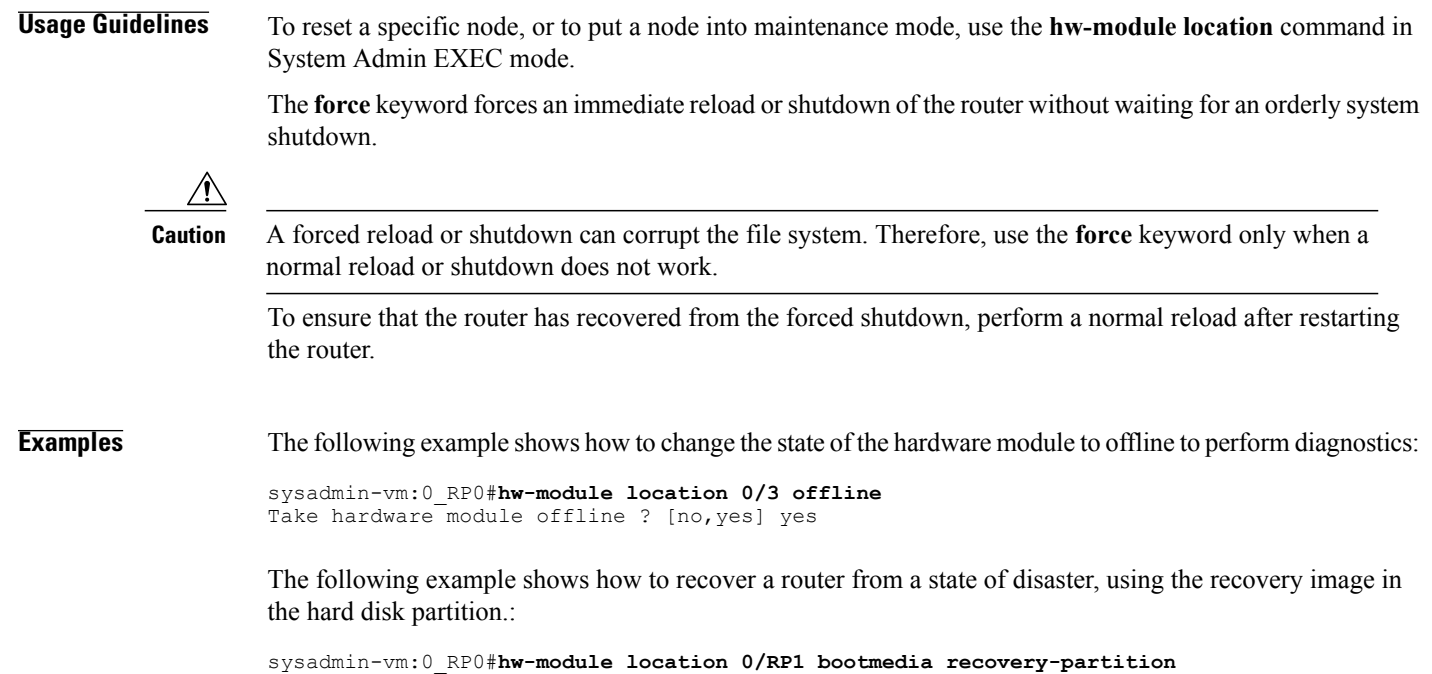

**System Administration Command Reference for the Cisco NCS 6000 Series Routers** 

Г

# <span id="page-4-0"></span>**hw-module logging onboard disable**

To disable onboard failure logging (OBFL), use the**hw-module logging onboarddisable** command inSystem Admin Config mode. To enable OBFL again, use the **no** form of this command.

**hw-module location** *node-id* **logging onboard disable**

**no hw-module location** *node-id* **logging onboard disable**

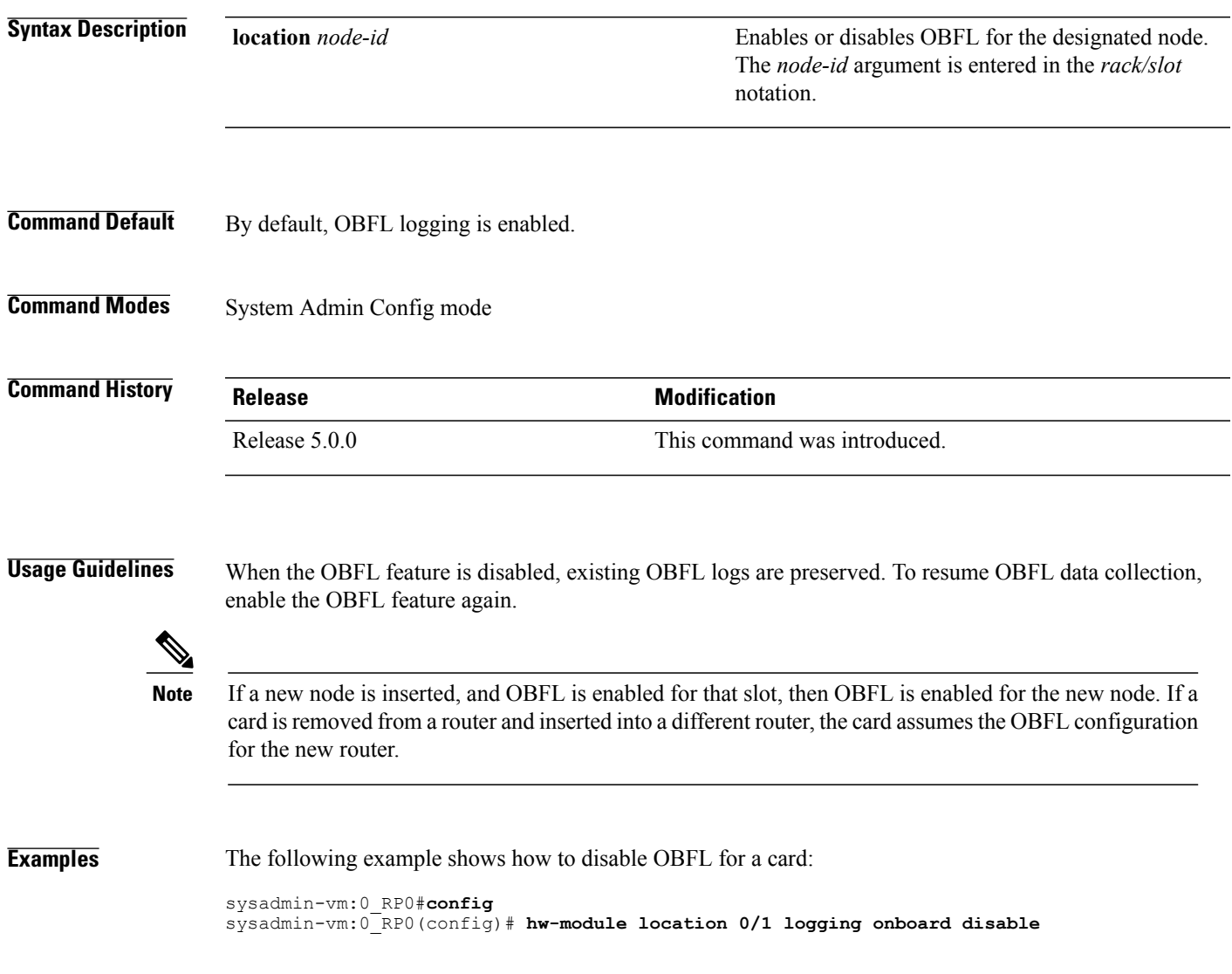

### <span id="page-5-0"></span>**hw-module reset auto disable**

To disable the node reset feature on a specific node, use the **hw-module reset auto disable** command in System Admin Config mode. To reenable the reset feature on a specific node, use the**no** form of this command.

**hw-module reset auto disable location** *node-id* **no hw-module reset auto disable location** *node-id*

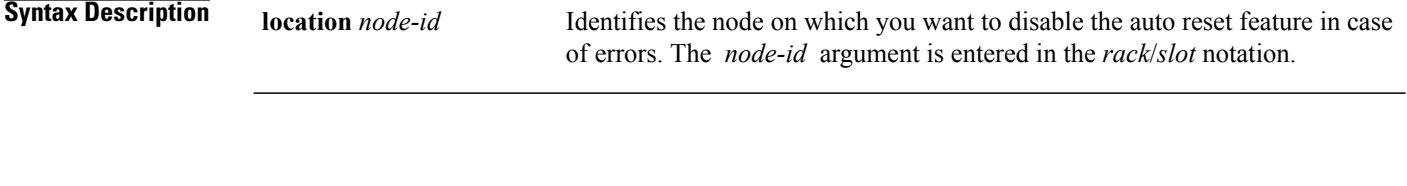

**Command Default** The node reset feature is disabled for all nodes.

### **Command Modes** System Admin Config

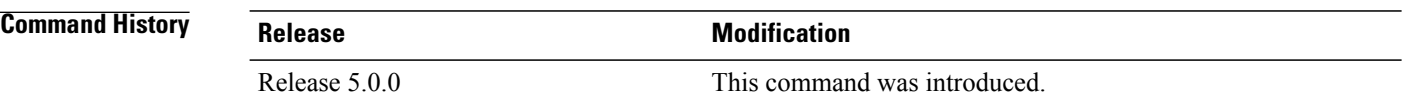

**Examples** This example shows how to disable the reset feature on a node:

sysadmin-vm:0\_RP0# **config** sysadmin-vm:0\_RP0(config)# **hw-module reset auto disable location 0/1** sysadmin-vm:0\_RP0(config-location-0/1)# **commit** Tue Aug 27 19:47:37.841 UTC Commit complete. sysadmin-vm:0\_RP0(config-location-0/3)# **exit** Tue Aug  $27 \frac{19}{3} : 47 : 37.841$  UTC sysadmin-vm:0\_RP0(config)# **exit**

### <span id="page-6-0"></span>**hw-module shutdown**

To administratively shut down a specific node, use the **hw-module shutdown** command in System Admin Config mode. To return a node to the up state, use the **no** form of this command.

**hw-module shutdown location** *node-id*

**no hw-module shutdown location** *node-id*

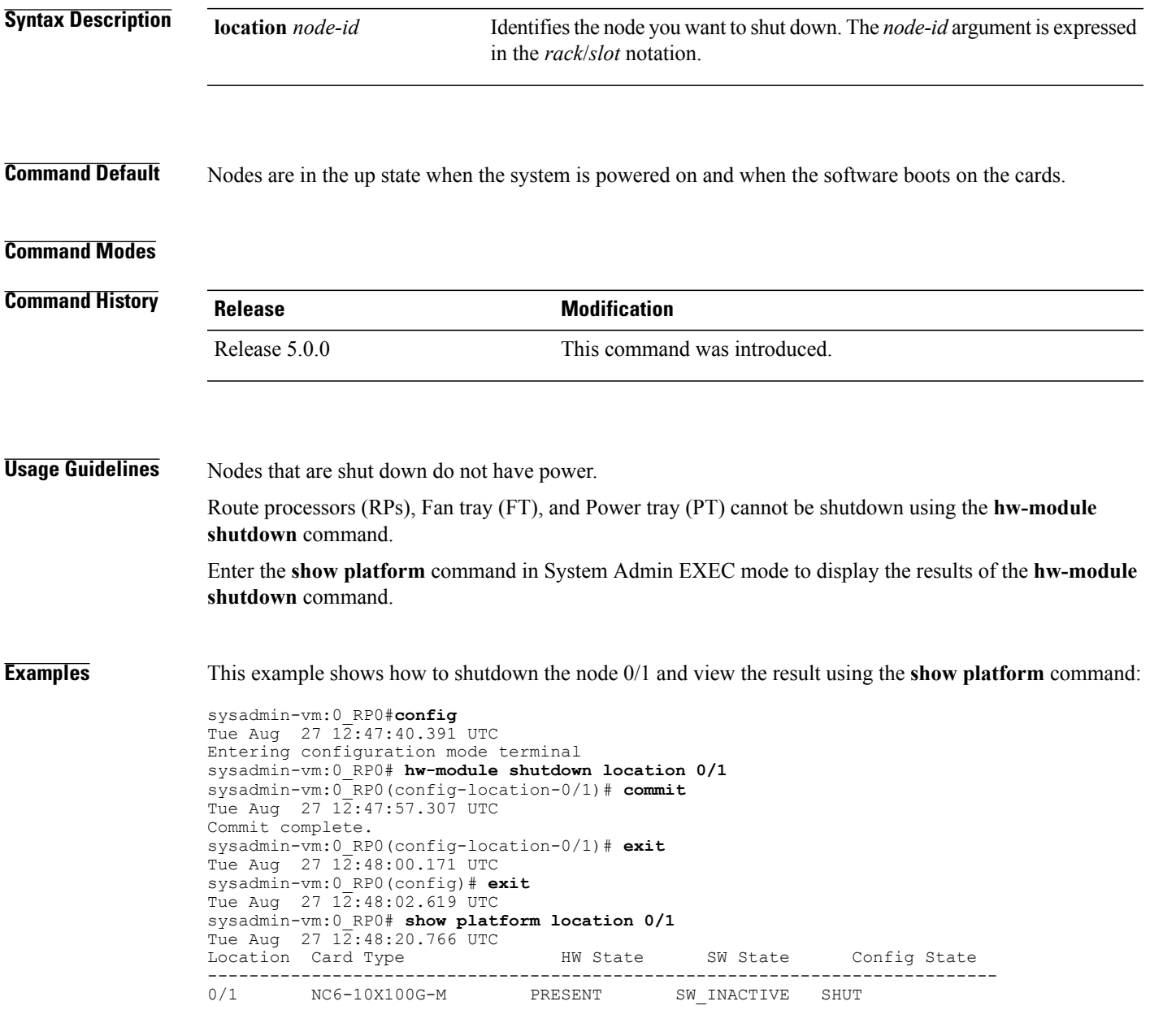

# <span id="page-7-0"></span>**show hw-module fpd**

To display the hardware module information, use the **show hw-module fpd** command in the System Admin EXEC mode.

**show hw-module** [**location** {**node-id| all**}] **fpd** [ *fpd-name* ]

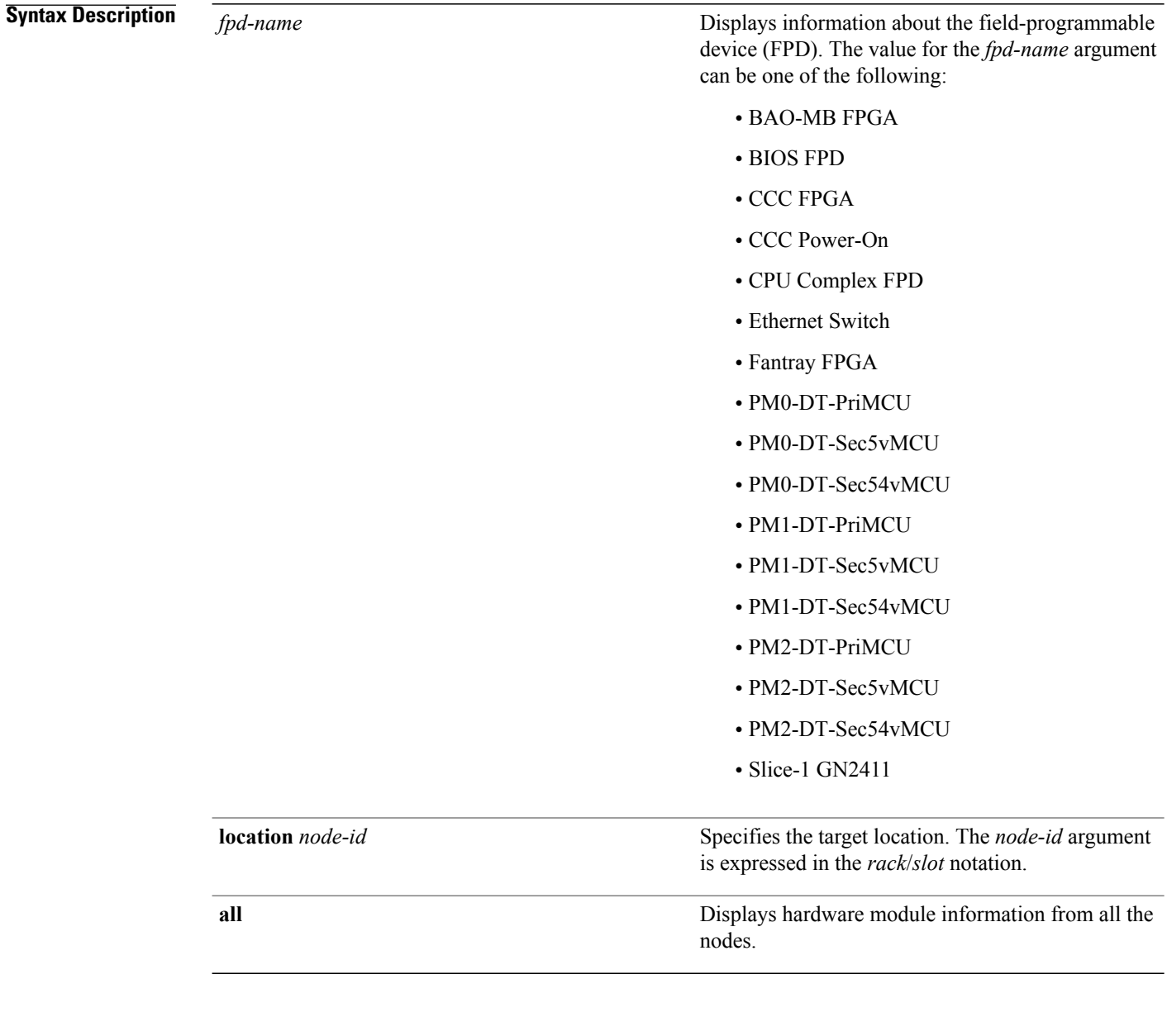

**Command Default** None

### **Command Modes** System Admin EXEC

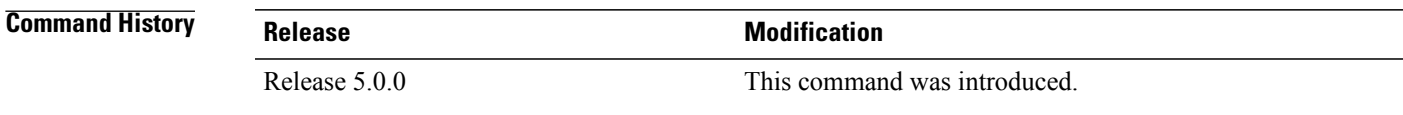

 $\mathbf I$ 

**Examples** The following example shows how to view the output of **show hw-module** command:

sysadmin-vm:0\_RP0#**show hw-module fpd Slice-1\ GN2411**

Mon Aug 19 09:03:30.797 UTC

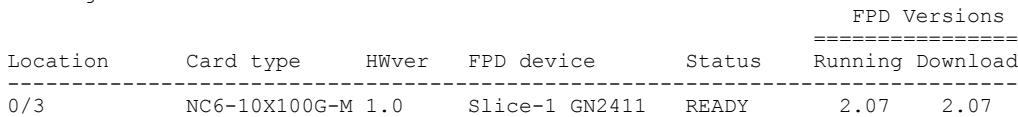

I

### <span id="page-9-0"></span>**show inventory**

To retrieve and display information about all the Cisco products that are installed in the router, use the **show inventory** command in System Admin EXEC or XR EXEC mode.

#### **System Admin EXEC Mode**

**show inventory** [**all| chassis| fan**| **location** {*node-id*}**| power| raw**]

#### **XR EXEC Mode**

**show inventory** [*locationspecifier***| all**| **location** {*locationspecifier***| all**}**| oid| raw**]

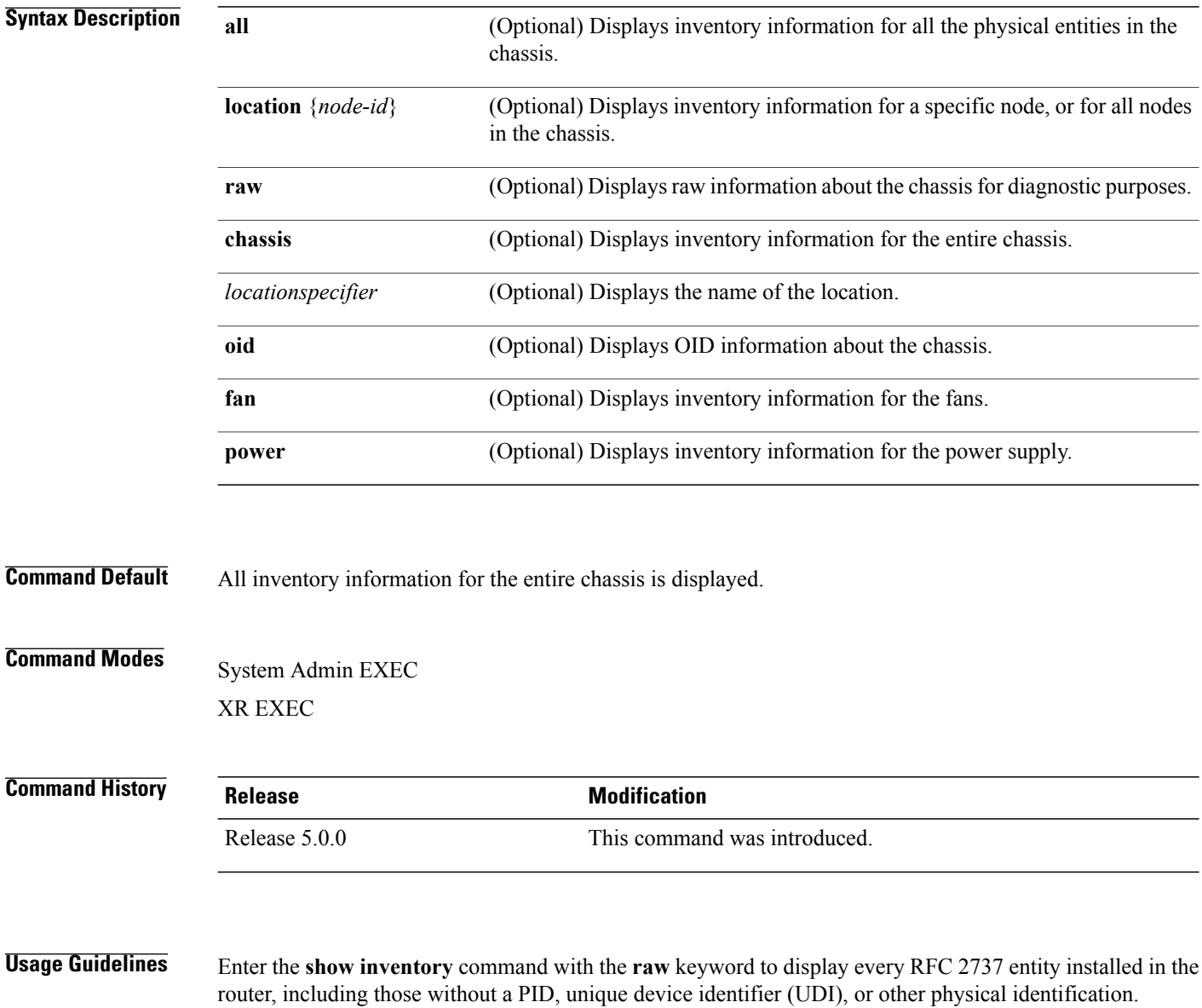

If any of the Cisco products do not have an assigned PID, the output displays incorrect PIDs, and version ID (VID) and serial number (SN) elements may be missing.

For UDI compliance products, the PID, VID, and SN are stored in EEPROM. Use the **show inventory** command to display this information.

**Examples** The following example shows partialsample output from the **show inventory** command with the **raw** keyword:

sysadmin-vm:0\_RP0# **show inventory raw**

Tue Aug 27 13:32:31.730 UTC

Name: Rack 0-Chassis Descr: NCS 6008-8-Slot Chassis PID: N/A VID: N/A SN: N/A Name: Rack 0-LineCard Chassis backplane Descr: NCS 6008-8-Slot Chassis Backplane VID: N/A SN: N/A Name: Rack 0-MidPlane IDPROM Descr: NCS 6008-8-Slot Chassis PID: NCS-6008 VID: V01 SN: SAD12345678 Name: Rack 0-Line Card Slot 0 Descr: NCS 6008-8-Slot Line Card Slot PID: N/A VID: N/A SN: N/A Name: 0/0-Card Descr: NCS 6000 10x100G Multi-Service CXP P0<br>PID: N/A SN: N/A SN: N/A VID: N/A Name: 0/0-Motherboard Descr: Motherboard Module<br>PID: N/A<br>VID: N/A VID: N/A SN: N/A --More--

<span id="page-10-0"></span>Table 1: show inventory Field [Descriptions,](#page-10-0) on page 11 describes the significant fields shown in the display.

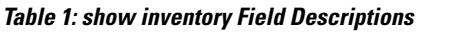

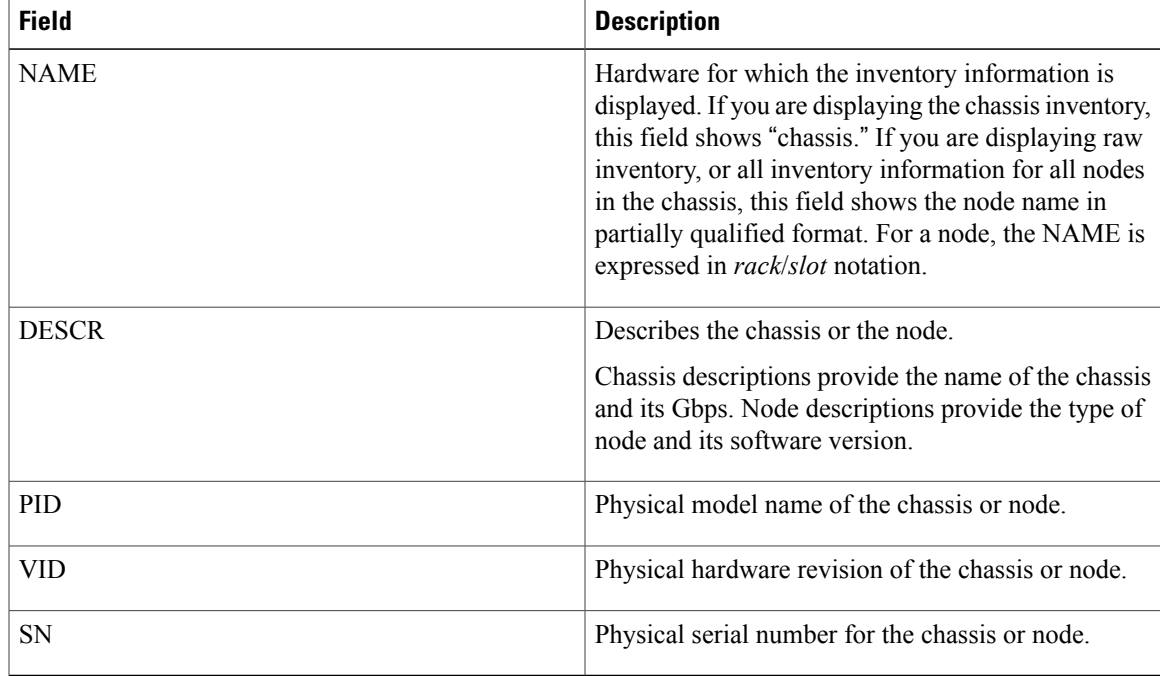

### <span id="page-11-0"></span>**show led**

To display LED information for the router, or for a specific LED location, use the **show led** command in System Admin EXEC mode.

**show led** [**location** [ *node-id* ]| **trace** {**all**| *trace-name*} **location** *node-id* [**all**| *trace-attributes*]]

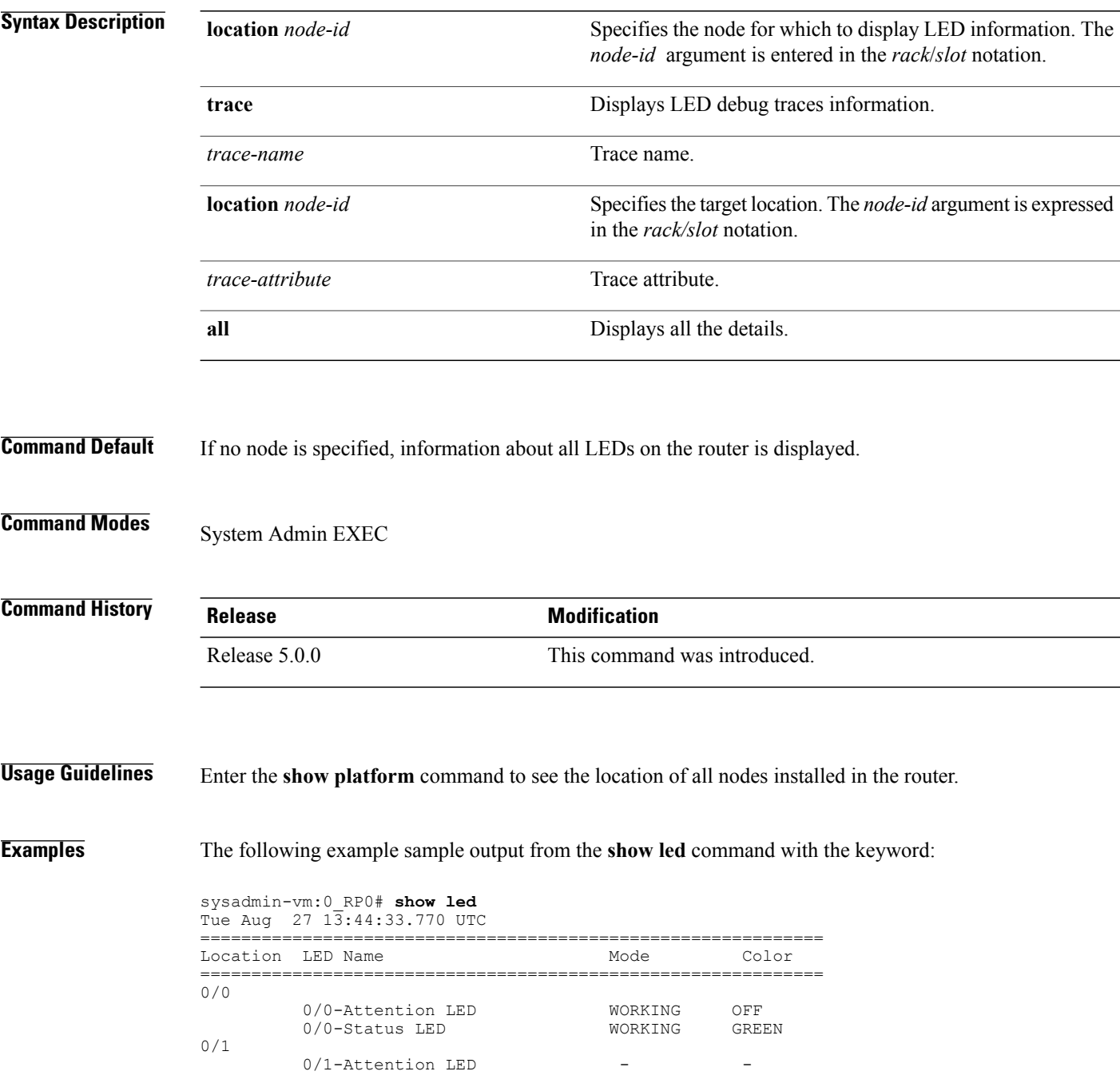

 $\mathbf{I}$ 

| 0/RP0 | $0/1$ -Status LED        |         |       |
|-------|--------------------------|---------|-------|
|       | 0/RP0-Attention LED      | WORKING | OFF   |
|       | 0/RP0-Status LED         | WORKING | GREEN |
|       | 0/RP0-Alarm Minor LED    | WORKING | AMBER |
|       | 0/RP0-Alarm Major LED    | WORKING | AMBER |
|       | 0/RP0-Alarm Critical LED | WORKING | OFF   |
| 0/RP1 |                          |         |       |
|       | 0/RP1-Attention LED      | WORKING | OFF   |
|       | 0/RP1-Status LED         | WORKING | GREEN |
|       | 0/RP1-Alarm Minor LED    | WORKING | AMBER |
|       | 0/RP1-Alarm Major LED    | WORKING | AMBER |
|       | 0/RP1-Alarm Critical LED | WORKING | OFF   |
| 0/FC0 |                          |         |       |
|       | 0/FC0-Attention LED      | WORKING | ○FF   |

**Table 2: show led location Field Descriptions**

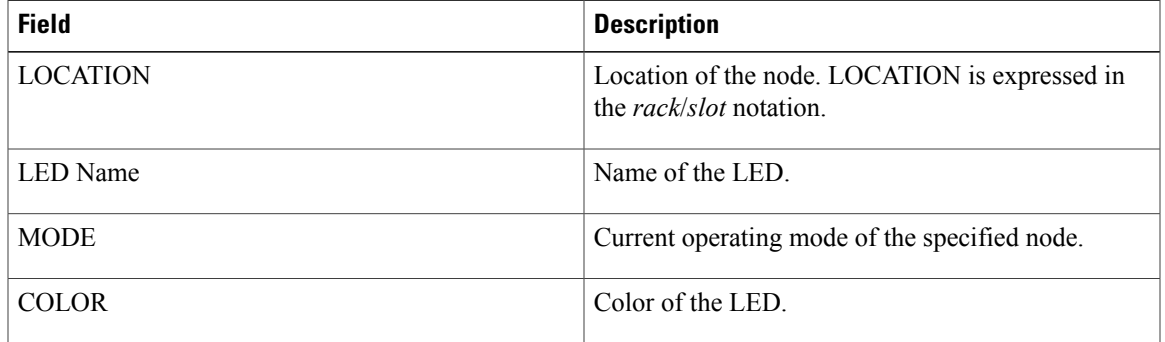

# <span id="page-13-0"></span>**show platform**

To display information and status for each node in the system, use the **show platform** command in System Admin EXEC or XR EXEC mode.

#### **System Admin EXEC Mode**

**show platform** [**detail | slices**] [**location** [ *node-id* ]]

#### **XR EXEC Mode**

**show platform**

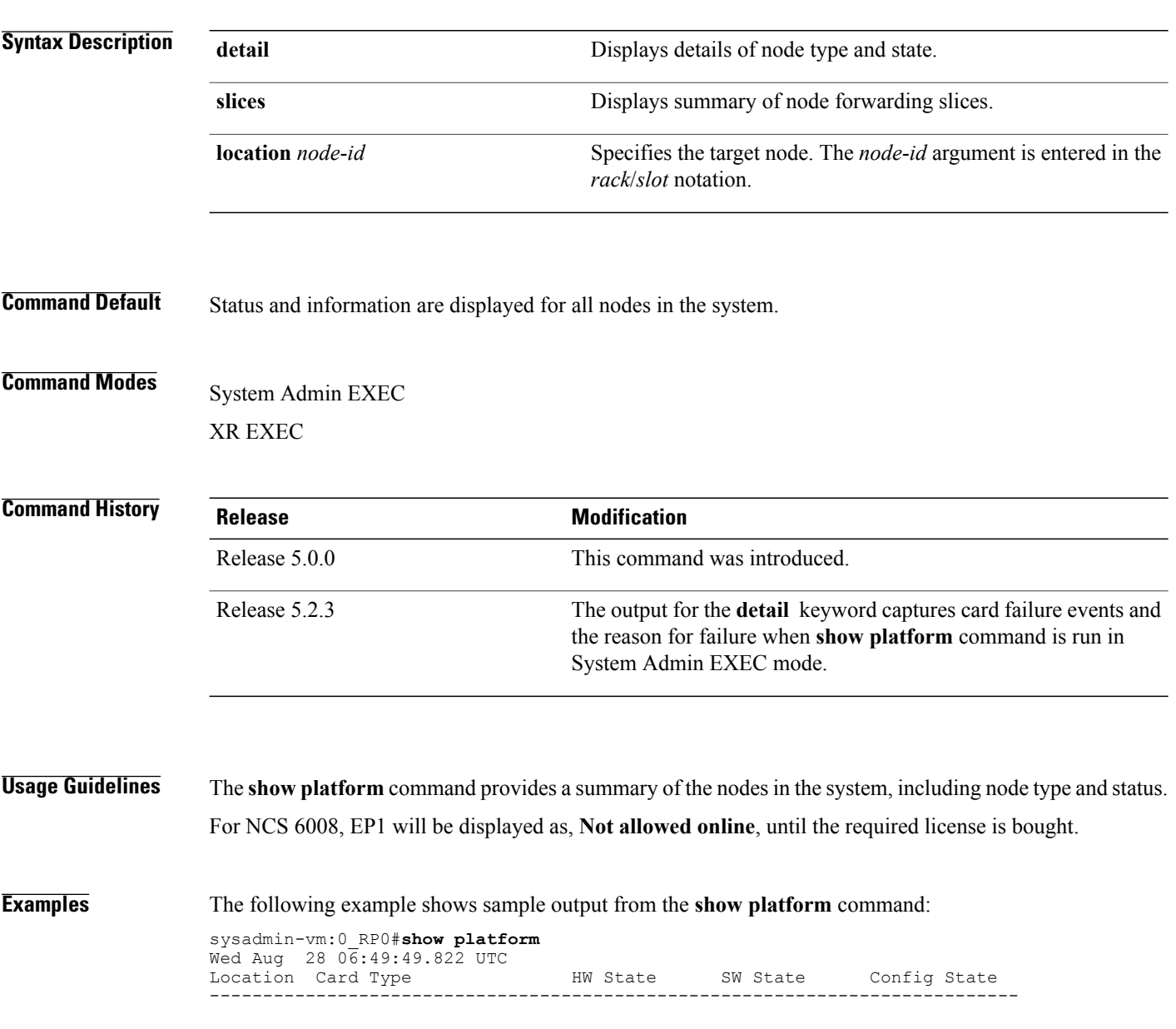

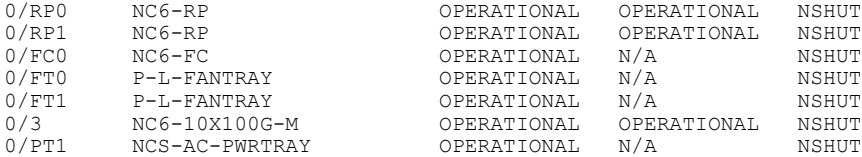

### <span id="page-15-0"></span>**upgrade hw-module fpd**

To manually upgrade the current field-programmable device (FPD) image package on a module, use the **upgrade hw-module fpd** command in System Admin EXEC mode.

**upgrade hw-module location** {*node-id***| all**} **fpd** {*fpd-type***| all**} **[force]**

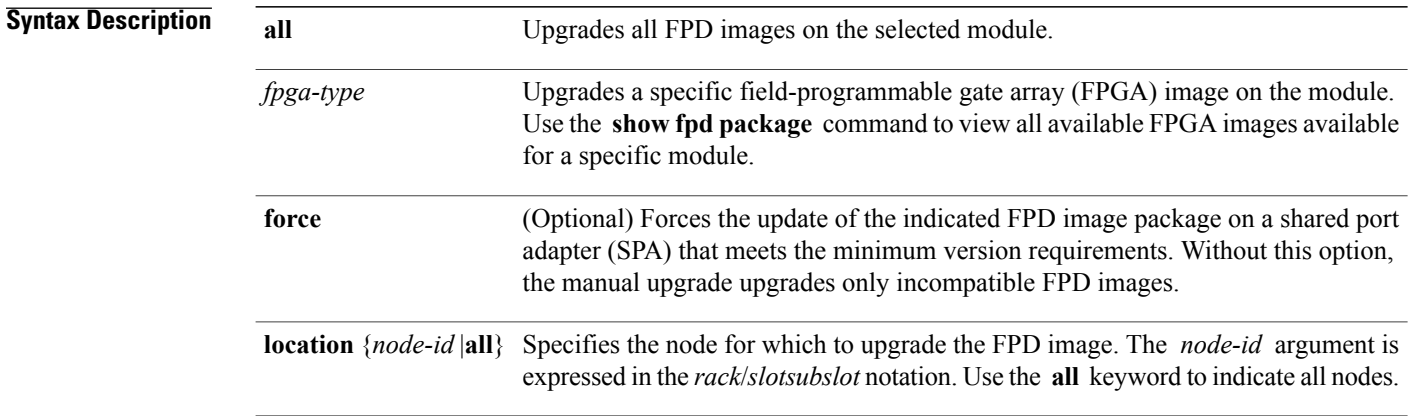

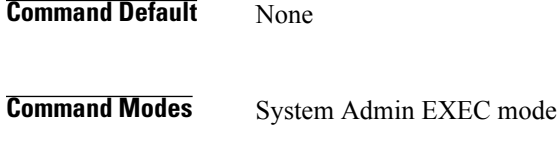

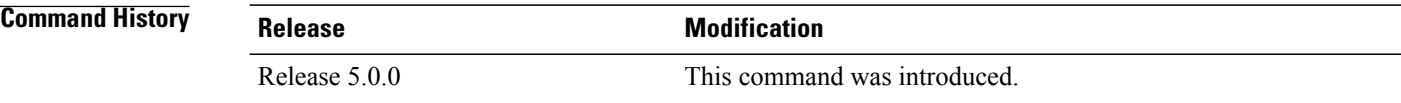

### **Usage Guideline**

The use of the force option when doing a fpd upgrade is not recommended except under explicit direction from Cisco engineering or TAC. **Note**

During the upgrade procedure, the module must be offline (shut down but powered).

Naming notation for the *node-id* argument is *rack*/*slotsubslot*; a slash between values is required as part of the notation.

- *rack* —Chassis number of the rack.
- *slot* —Physical slot number of the SPA interface processor (SIP).

### **Examples** This example shows how to upgrade the Ethernet Switch and view the output using the **show hw-module fpd** command:

sysadmin-vm:0\_RP0# **upgrade hw-module location 0/RP0 fpd Ethernet** sysadmin-vm:0\_RP0# **show hw-module fpd** Tue Aug 27 14:54:10.200 UTC

|       |                   |     |                                            |           |      | FPD Versions<br>---------------- |
|-------|-------------------|-----|--------------------------------------------|-----------|------|----------------------------------|
|       |                   |     | Location Card type HWver FPD device Status |           |      | Running Download                 |
| 0/0   | NC6-10X100G-M 0.2 |     | CCC FPGA DOCUMENT COMPANY                  | READY     | 1.14 | 1.14                             |
| 0/0   | NC6-10X100G-M 0.2 |     | BAO-MB FPGA                                | READY     | 1.00 | 1.00                             |
| 0/0   | NC6-10X100G-M 0.2 |     | CCC Power-On                               | READY     | 1.30 | 1.30                             |
| 0/0   | NC6-10X100G-M 0.2 |     | Ethernet Switch                            | READY     | 1.32 | 1.32                             |
| 0/0   | NC6-10X100G-M 0.2 |     | BIOS FPD                                   | READY     | 9.10 | 9.10                             |
| 0/0   | NC6-10X100G-M 1.0 |     | Slice-1 GN2411                             | READY     | 2.07 | 2.07                             |
| 0/1   | NC6-10X100G-M 0.2 |     | CCC FPGA THE COMMON                        | READY     | 1.14 | 1.14                             |
| 0/1   | NC6-10X100G-M 0.2 |     | BAO-MB FPGA                                | READY     | 1.00 | 1.00                             |
| 0/1   | NC6-10X100G-M 0.2 |     | CCC Power-On                               | READY     | 1.30 | 1.30                             |
| 0/1   | NC6-10X100G-M 0.2 |     | Ethernet Switch                            | READY     | 1.32 | 1.32                             |
| 0/1   | NC6-10X100G-M 0.2 |     | BIOS FPD                                   | READY     | 9.10 | 9.10                             |
| 0/1   | NC6-10X100G-M 1.0 |     | Slice-1 GN2411                             | READY     | 2.07 | 2.07                             |
| 0/RP0 | $NC6-RP$ 0.1      |     | CCC FPGA THE COMMENT                       | UPGD SKIP | 1.00 | 1.00                             |
| 0/RP0 | $NC6-RP$ 0.1      |     | CCC Power-On                               | UPGD SKIP | 1.30 | 1.30                             |
| 0/RP0 | $NC6-RP$ 0.1      |     | Ethernet Switch                            | UPGD SKIP | 1.32 | 1.32                             |
| 0/RP0 | $NC6-RP$ 0.1      |     | CPU Complex FPD                            | UPGD SKIP | 3.06 | 3.06                             |
| 0/RP0 | $NC6-RP$ 0.1      |     | BIOS FPD                                   | UPGD SKIP | 9.10 | 9.10                             |
| 0/RP1 | NC6-RP            | 0.1 | CCC FPGA THE COMMON                        | READY     | 1.00 | 1.00                             |
| 0/RP1 | $NC6-RP$          | 0.1 | CCC Power-On                               | READY     | 1.30 | 1.30                             |

 $\mathbf l$ 

 $\mathbf I$